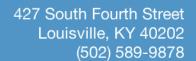

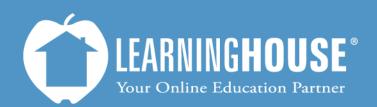

## Moodle 2.2 Student User Guide Inside a Discussion Forum

## Inside a discussion forum

Take a few minutes to introduce yourself, please address at least the following items, and add anything else you feel is necessary to describe yourself.

- o Birthplace
- Accomplishments (anything you've done that you think we should know about)
   Favorite color
- o Favorite animal
- o Favorite place in the world

1

## Add a new discussion topic

| Discussion       | Started by      | Replies | Last post                                   |
|------------------|-----------------|---------|---------------------------------------------|
| Hello class! 2   | Jean Maio 3     | 1 4     | Diego Rivera<br>Thu, Aug 30, 2012, 05:17 PM |
| A piece of me    | Chuck Close     | 1       | Diego Rivera<br>Thu, Aug 30, 2012, 05:16 PM |
| My life snapshot | Annie Leibovitz | 1       | Diego Rivera<br>Thu, Aug 30, 2012, 05:09 PM |

|    | Area                 | Description                                                                                                    |  |  |
|----|----------------------|----------------------------------------------------------------------------------------------------|--|--|
| 1. | Forum Topic          | This area shows what the overall topic of the orum is. It may also sometimes include a rubric for how you will be graded in your posts and replies.                                                                                                    |  |  |
| 2. | Discussion<br>thread | This is someone's original post to the discuss on forum. You will also hear this called a <b>parent</b> topic because it starts all the replies that come after it.  Clicking on the <b>name</b> of the discussion thread will take you into that discussion. |  |  |
| 3. | Started by           | This is who posted this topic. If they have a picture with their profile, you will see their picture both here and when they reply within discussions.  Clicking on the <b>name</b> of the person will take you to their profile.                             |  |  |
| 4. | Replies              | This is the number of total replies within the discussion. Some of these may be to the parent discussion or to replies within the discussion.  Clicking on the number will take you into the discussion.                                                      |  |  |
| 5. | Last post            | This is who posted last along with when they posted. Clicking on the name will take you to that person's profile. Clicking on the date/time will take you that specific post.                                                                                 |  |  |

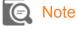

If you click on the date/time here, you will only see this reply. You will not see the parent or any replies to this posting.